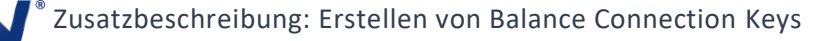

Der Lieferant Bonso benötigt von Zeit zu Zeit neue Balance Connection Keys für die Produktion der Waagenserie KDP.

Diese Keys werden deine einzelnen Waagen beigelegt, damit Kunden die heruntergeladene Balance Connection Software aktivieren können.

Website zur Generierung der Balance Connection Keys werden über folgenden Link aufgerufen:

<http://intraweb2/Produktpolitik/Produktdatenbank/BalanceConnection/GenerateKeys>

## **Produktdatenbank**

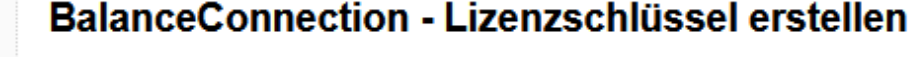

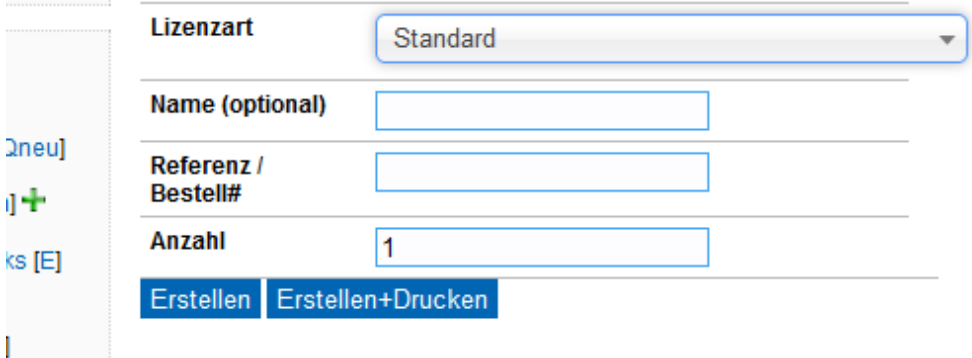

- Lizenzart: Standard auswählen
- Name (optional) wird leer gelassen
- Referenz / Bestell#: Bonso KDPs 20xx oder die Bestellnummer der KDPs eintragen
- Anzahl der benötigten Keys eintragen
- Button "Erstellen" betätigen

## **BalanceConnection - Lizenzschlüssel erstellt**

## **Name**

KERN

**Reference** Bonso KDPs 20xx

## **Keys**

```
1 25B0-80F4-D7E7-6162 1: 25B0-80F4-D7E7-6162
```
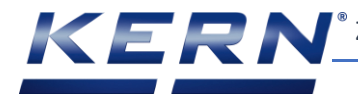

Lizenzschlüssel in Excel Datei, welche von Bonso geschickt wurde in eine neue Tabelle kopieren.

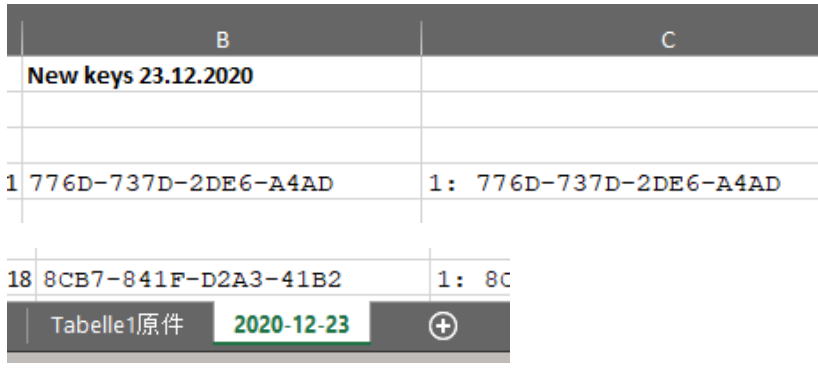

Abgespeicherte Datei wieder an Bonso zurückschicken.